## **T E L E M O N E Y**

## **TUTORIAL DOMANDA ON-LINE ISCRIZIONE ALLA REFEZIONE SCOLASTICA**

- 1. Accedere al **LINK** della domanda on-line presente sul sito istituzionale del proprio Ente
- 2. Accedere alla domanda tramite il proprio **SPID**

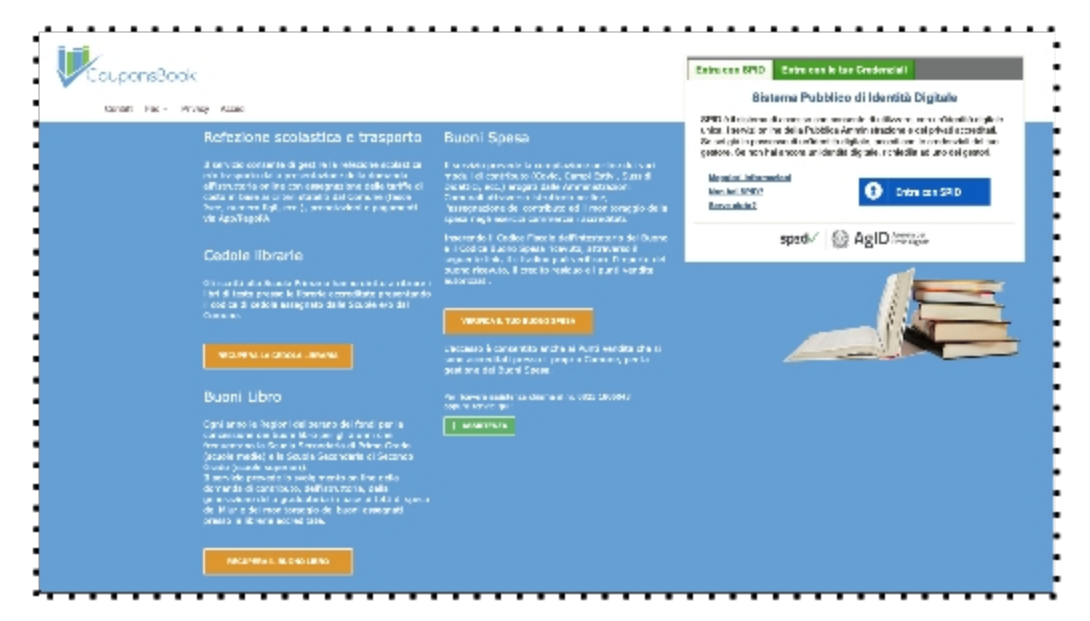

3. Compilare i campi presenti con i propri dati ed allegare i documenti richiesti (elencati nell'avviso pubblicato dall'ENTE)

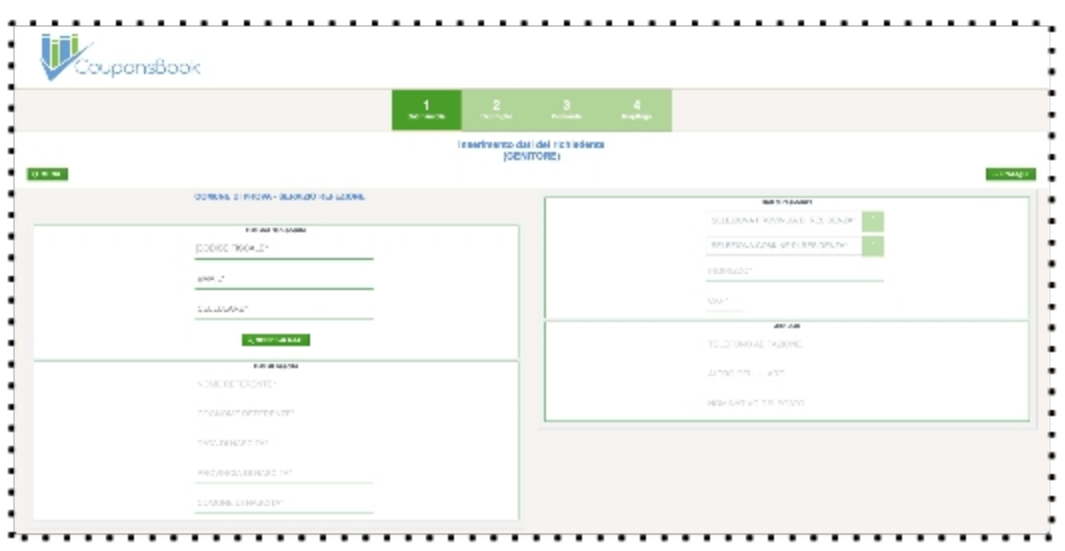

4. Nella schermata successiva procedere con l'iscrizione dei propri figli al servizio di refezione scolastica compilando i dati richiesti e allegando la documentazione richiesta

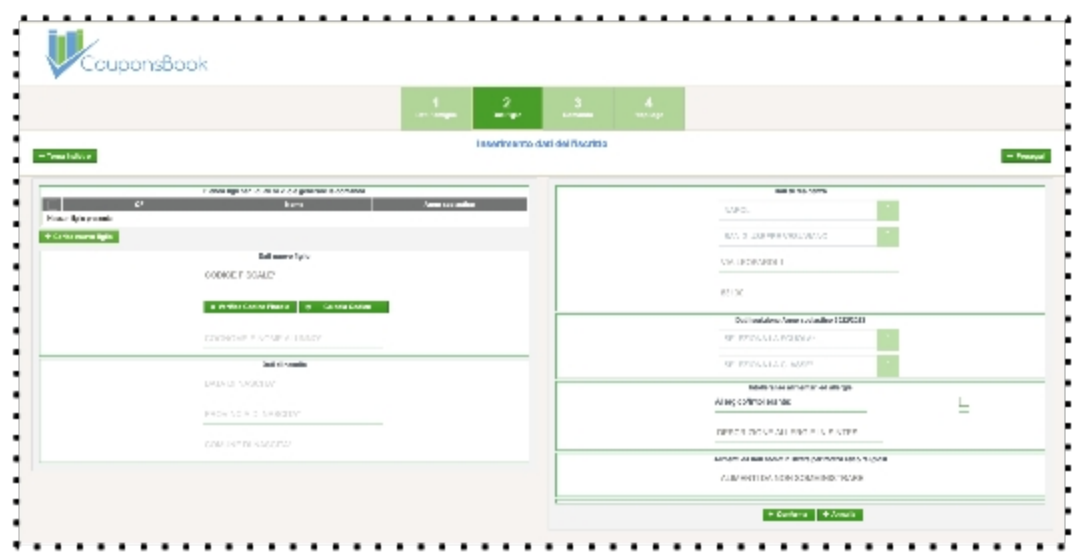

- 5. Alla fine della procedura la piattaforma TELEMONEY invierà una **mail di riepilogo**
- 6. Per verificare lo stato della domanda accedere al link della domanda on-line presente sul sito istituzionale del proprio Ente utilizzando il proprio **SPID**
- 7. Attendere la mail di avvenuta lavorazione della domanda da parte dell'ENTE
- 8. Per utilizzare il servizio scaricare l'APP TELEMONEY sul proprio smartphone dal Play Store, dall'Apple Store o accedere via WEB all'indirizzo **[www.telemoney.it](http://www.telemoney.it) accedendo con il proprio SPID**

## **Per avere supporto tecnico o per richiedere ulteriori informazione contattare il CALL CENTER TELEMONEY**

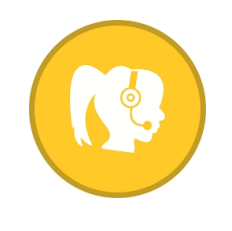

## **0825 180 60 43**

dal LUNEDI' al VENERDI' nei seguenti orari: 08:00-13:00 16:00-19:00